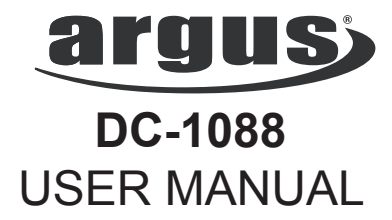

#### **Package Contents:**

**Argus DC-1088 Digital Camera User Guide USB Cable Wrist Strap Installation CD 3 AAA Batteries**

wnload from Www.Somanuals.com. All Manuals Search And Downlo

# **Table of Contents**

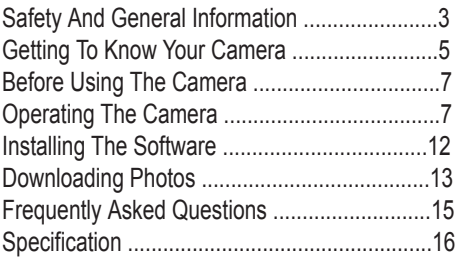

# **Safety and General Information**

Thank you for purchasing the Argus DC-1088. Please read this manual carefully before using the camera and follow the instructions to avoid any damage that could be caused by improper operation.

We built in a 4X16Mb SDRAM memory in this camera. When you install the driver in your computer, you can connect your camera to your computer with a USB cable, the computer will automatically detect a new portable device and now you can download or copy the photos saved to the memory to your computer.

#### **Caution**

The software CD-ROM packaged with the camera is designed to be used with a personal computer only. Do not attempt to play this CD-ROM on a stereo or CD player as this may cause damage to both the disc and the CD player.

#### **Before Using Your Camera**

Use your camera to shoot several trial images before taking pictures of important subjects to ensure proper operation.

Any loss caused by the malfunction of this product (such as costs of photography or loss of benefit generated by the photography) is not the responsibility of Argus Camera Company and no compensation will be given for it.

### **Copyright Information**

Unless agreed by the rightful owner, pictures taken with this digital camera cannot be used in violation of copyright law. Moreover, when there is a "No Photography" restriction in place, you cannot record any performance, improvisation, or exhibit even for personal use. Any transfer of pictures or memory cards with data must be conducted under the constraints of copyright law.

#### **Caution when using the camera**

This product consists of intricate electrical parts. To ensure the camera photographs normally, do not drop or hit the camera when taking pictures. Avoid using or placing the camera in the following locations:

1. Damp and dusty places.

2. Sealed vehicles or other places exposed to direct sunlight or subject to extremely temperatures.

Do not open the battery cover when the power is on as this may cause a loss of images.

If the camera has gotten wet, immediately turn the power OFF and remove the batteries.

This camera is a precision electronic device. Do not attempt to service this camera yourself. Opening or removing the cover may expose you to dangerous voltages or other risks. Further, avoid exposing this camera to direct sunlight as doing so could cause a fire. Do not attempt to dry it with an external heat source.

### **How to maintain your camera**

1. If the lens, LCD display, or viewfinder is dirty, use the accompanying cleaning cloth to wipe the surface clean. Avoid touching these areas with your fingers.

2. When not in use, keep the camera in its carrying case, otherwise you risk scratching the lens, LCD display or viewfinder.

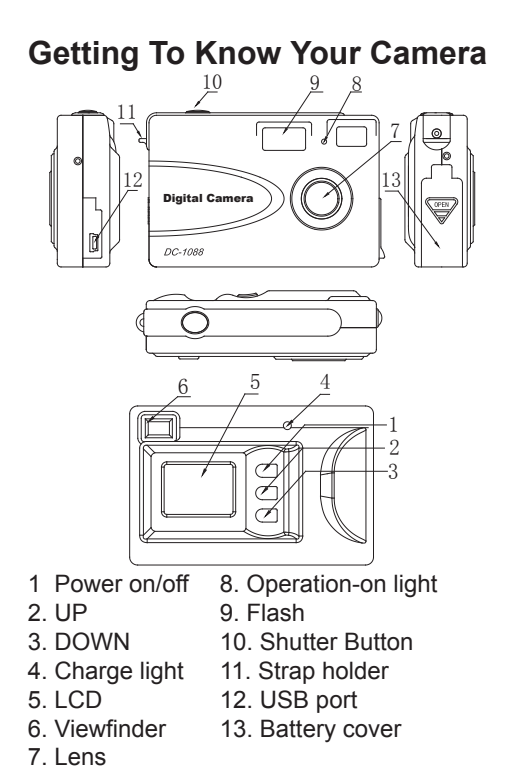

wnload from Www.Somanuals.com<sup>5</sup>All Manuals Search And Downlo

## **Button**

Shutter Button *This button has two functions:* Shoot - Press this button for more than 1 second to take pictures. Select - During mode change, press this

button to confirm the selected function.

ON/OFF button:

Press this button to turn the camera on.

Press again to turn the camera off.

*Note:* The camera turns off after 60 seconds of inactivity.

## **LCD Icon Display**

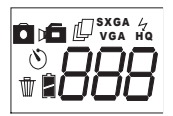

# **LCD Display**<br>
4 Flash m

- $\sqrt[4]{ }$  Flash mode<br>  $\Diamond$  Self-timer -Self-timer - delayed snap shot
- Burst mode takes 3 continuous pictures Hi/Low quality:
- $LD$  \*LQ: compression ration is ON
- H | \*HQ: compression is OFF<br>AVI Video mode (frame rate is a
- $\mathsf{A}$ VI Video mode (frame rate is about 8 fps)<br> **E** Battery status displays the battery

 Battery status - displays the battery condition

- 50/60 Eliminates the flicker effect on the image
- $\Pi$  $\Pi$  Deletes the last picture taken
- $H_{LL}$  Deletes all the pictures taken

 $F/I$  Memory is full

SXGA Resolution 1280 x 1008

VGA Resolution 640 x 480

wnload from Www.Somanuals.com<sup>6</sup>All Manuals Search And Downlo

# **Operating the Camera**

Press the mode button to change the settings of the camera. The mode setting cycles by pressing the Up and Down button.

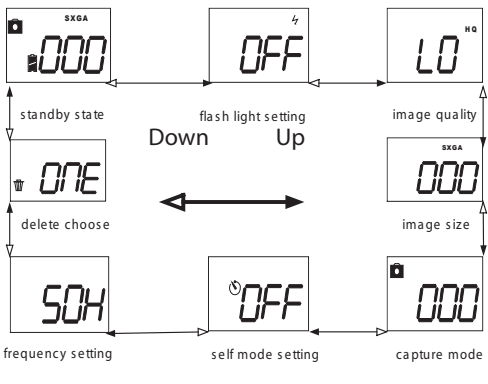

## **Flash Mode**

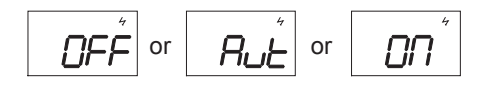

Press the UP/Down button and select "  $\frac{1}{7}$  ". Change the setting by pressing Up and Down to make the selection and press the shutter button to confirm.

 $\theta_{\rm u}$   $\mu$  - AUTO mode: the flash fires whenever there is insufficient brightness

 $\Box$  - ON mode: the flash fires everytime a picture is taken.

 $\Gamma$ FF - OFF mode: the flash does go off.

*Note: When flash is charging, "* [HR " will blink *on the LCD display. If the battery is low and the flash is on AUTO or ON mode, the " " will blink on the LCD display and the camera will not take picture.*

### **Image Quality**

$$
LI^{\bullet} \quad \text{or} \quad H I^{\bullet}
$$

Press the UP/Down button and select LO/HL Change the mode by pressing Up or Down to make the selection and press the shutter button to confirm.

#### **Image Size**

$$
\begin{array}{|c|c|} \hline \rule{0mm}{3mm} \overline{0} \overline{0} \overline{0} & \end{array} \quad \begin{array}{|c|c|} \hline \rule{0mm}{3mm} \overline{0} \overline{0} \overline{0} \\ \hline \rule{0mm}{3mm} \overline{0} \overline{0} \overline{0} \\ \end{array}
$$

Press the UP/Down button and select the SXGA/VGA. Change the mode by pressing the Up or Down to make the selection and press the shutter button to confirm.

*Note: When flash is charging, " " will blink on the LCD display. If the battery is low and the flash is on AUTO or ON mode, the " " will blink on the LCD display and the camera will not take picture.*

### **Image Quality**

$$
LI^{\ast} \quad \text{or} \quad HI^{\ast}
$$

Press the UP/Down button and select LO/HL Change the mode by pressing Up or Down to make the selection and press the shutter button to confirm.

## **Image Size**

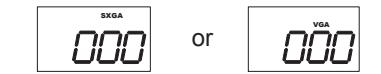

Press the UP/Down button and select the SXGA/VGA. Change the mode by pressing the Up or Down to make the selection and press the shutter button to confirm.

#### **Camera Mode**

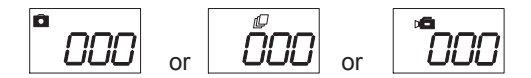

Press the UP/Down button and select Camera mode. Press Up or Down to make the selection and press the shutter button to confirm.

wnload from Www.Somanuals.com<sup>9</sup>All Manuals Search And Downlo

 $\overline{\bullet}$  is the default mode of the camera.

- When the icon  $\mathbb{I}$  is displayed, the camera to take 3 continuous pictures.

- When the icon  $\mathbb{R}$  mode is displayed, the camera goes into video mode. Press and hold the shutter button to start recording; release to stop. The picture sequence is stored in AVI-format.

#### **Self-Timer Mode**

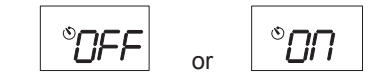

Press the UP/Down button and select  $\langle \mathbf{\hat{v}} \rangle$ mode. Change the mode by pressing Up or Down to make the selection and press the shutter button to confirm. When the display go back to camera mode, press "Shutter button," the camera will take the picture after 25 beeps (approx. 10 sec delay).

### **Frequency Control**

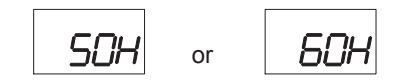

Press the UP/Down button until you see 50H/60H. Change the mode by pressing Up or Down to make the selection and press the shutter button to confirm.

## **Deleting Images**

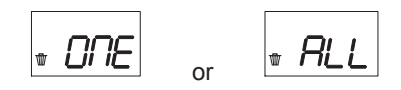

Press the UP/Down button until you see  $\mathbb {I}$ mode. Change the mode by pressing Up or Down to make the selection and press the shutter button to confirm. ONE deletes the last picture taken; ALL deletes all the pictures in the camera.

## **Additional Information**

 - When selecting a mode, a corresponding icon will appear on the LCD display panel. The camera will return to regular mode after 5 seconds of inactivity.

 - When memory is full, the camera will beep and " $FI$ " will appear on the LCD display panel.

- The battery status indicator:
- " The battery is full.
- $\hat{a}$  " The battery has half charge.
- " The batery is depleted.

 - When the camera is connected to the USB port of a computer, it enters PC-cam mode and all the functions of DSC are disabled. The camera will display 'PC'.

$$
\begin{array}{|c|c|c|c|}\n\hline\n\text{a.}\n\hline\n\text{a.}\n\hline\n\end{array}\n\qquad \text{--} > \text{USB connect --} \qquad \text{P}_\text{L}
$$

When the camera is disconnected from the computer, it will returns to DSC mode and auto power off.

$$
\boxed{\mathsf{PC}}
$$
 --> USB disconnect -->

- To turn off the camera, press and hold ON/OFF button until the display on the LCD panel disappears.

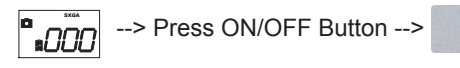

**Important:** Before removing the batteries or before the batteries ran out of charge, make sure to transfer the pictures from the camera to the computer or else the pictures will lost.

# **Installing The Software**

Insert the CD in you CD-ROM drive and the application runs automatically. An interface will appear. On the right of the interface, there are four buttons.

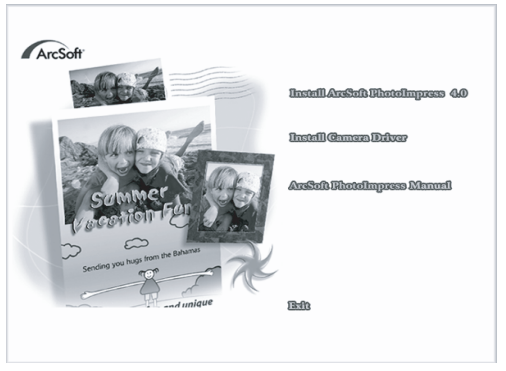

wnload from Www.Somanuals.com.<sup>1</sup> All Manuals Search And Downlo

# **Downloading Photos**

Connect the camera to the rear USB port of the computer using the supplied cable.

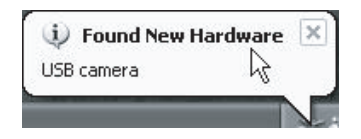

Follow the Found New Hardware Wizard installation process.

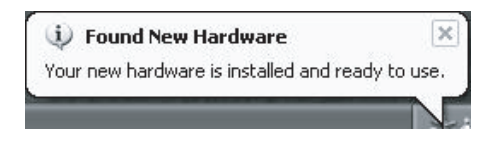

Open PhotoImpression 4 and click on "Camera/Scanner." Select your camera under select source and click on  $" \gtrsim$ ."

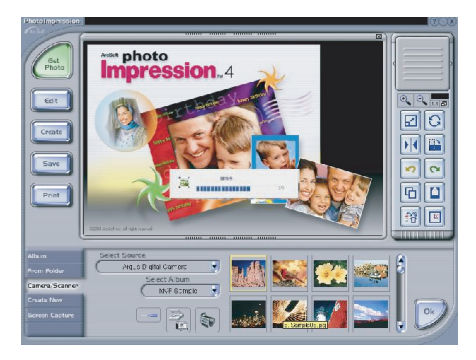

wnload from Www.Somanuals.com.<sup>1</sup> All Manuals Search And Downlo

An interface will appear, click "Get Dsc".

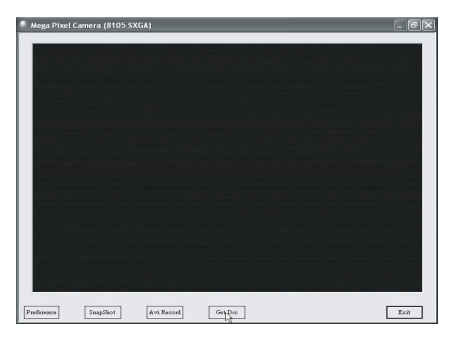

"DSC VIEWER" appears, click "Download Images"

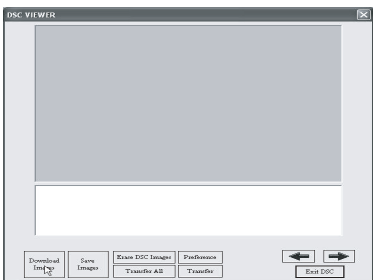

The function button:

"Download Images": Download Images from your camera.

"Save Images": Save Images to default folder "Erase DSC Images": delete the images from camera.

"Preference": set preference

"Transfer ALL": Transfer all images to specify folder

"Transfer": Transfer the images to specify folder that you select.

wnload from Www.Somanuals.com.<sup>1</sup> All Manuals Search And Downlo

# **Frequently Asked Question**

#### *My camera does not turn on.*

The battery is not properly installed. Remove and reinstall the batteries.

Insufficient battery voltage. Do not use old batteries or batteries with mixed battery life.

*Why would I get fuzzy, unclear photos?* There might be some movements of your body or hands when taking photos. Hold the camera steady with both hands. Use the first finger of your right hand to press the shutter. Stand on solid ground. Do not move or run when pressing the shutter. Even tiny movements will result in fuzzy photos.

*The computer does not recognize camera.* The camera driver has to be installed before picture download.

Ensure that camera is connected the rear USB port of the computer.

#### *Why would I get horizontal, black stripes in photos taken abroad?*

The camera is set to your country's AC mains frequency (e.g. 60Hz for US). If you take photos under an electric light source in another country with a different frequency (e.g. European's 50Hz), you will get horizontal, black stripes in those photos, due to incorrect mains frequency. There will be no problems when taking photos under sunlight.

*How do I contact technical support?* **Argus Technical Support:** (888) 552 - 7487 support@arguscamera.com www.arguscamera.com

# **Technical Specifications**

Image Resolution : 1.3M 1280x1008 300K 640x480 Built-in memory: 4x16Mb (SDRAM) Photos:(Memory 4x16Mb SDRAM) Photos to be saved are subject to change from different ambient light 1.3M - 5 normal photos (16 compressed photos) 300K - 22 normal photos (55 compressed photos)

Camera Lens: 1/2 inch fixed lens Focus: 8.34mm Aperture: F/3.0 Webcam:10 frame/s (VGA) 20 frame/s (QVGA) Shutter speed: 0.2-1/5000 second Depth of Field: 1.5m  $\sim \infty$ Shutdown: 60 seconds White balance and exposure: auto Power supply: 3 AAA batteries (1.5V); USB 5V Interface: USB 1.1

#### **PC Compatibility**

- 1. CPU:486/66MHz or above
- 2. memory:64MB or above
- 3. monitor: 800X600 or above, 24bit or above
- 4. Windows 98SE / Me / 2000 / XP
- 5. USB port and USB cable, CD driver

Free Manuals Download Website [http://myh66.com](http://myh66.com/) [http://usermanuals.us](http://usermanuals.us/) [http://www.somanuals.com](http://www.somanuals.com/) [http://www.4manuals.cc](http://www.4manuals.cc/) [http://www.manual-lib.com](http://www.manual-lib.com/) [http://www.404manual.com](http://www.404manual.com/) [http://www.luxmanual.com](http://www.luxmanual.com/) [http://aubethermostatmanual.com](http://aubethermostatmanual.com/) Golf course search by state [http://golfingnear.com](http://www.golfingnear.com/)

Email search by domain

[http://emailbydomain.com](http://emailbydomain.com/) Auto manuals search

[http://auto.somanuals.com](http://auto.somanuals.com/) TV manuals search

[http://tv.somanuals.com](http://tv.somanuals.com/)